### **Κεφάλαιο 3ο: Οι φυσικοί και οι ακέραιοι αριθµοί**

### **3.1 Οι αριθµοί στο** *Mathematica*

Tο *Mathematica* δεν αναγνωρίζει το 7. σαν κάποιο ακέραιο αριθµό. Με την Head µπορούµε να δούµε την επικεφαλίδα ενός αριθµού.

> **Head@7.D** Real

Υπάρχουν πολλές άλλες δυνατότητες για αριθµούς όπως Integer, Rational, Complex π.χ

```
9Head@3D, HeadA
1
cccc
                 3
E, Head@0.3D, Head@0.3 + ÇD=
8Integer, Rational, Real, Complex<
```
Οι πράξεις εκτελούνται µε διαφορετικό τρόπο σε κάθε περίπτωση. Έτσι όταν δουλεύοµαι µε ακέραιους αριθµούς πρέπει κάθε φορά να σιγουρευόµαστε ότι οι µεταβλητές µας και οι σταθερές µας είναι ακέραιοι αριθµοί στις εµπλεκόµενες σχέσεις π.χ όταν θελήσουµε να ορίσουµε το παραγοντικό για ακεραίους θα γράψουµε:

```
paragontiko@n_IntegerD := HnL!
```
Με τo n\_Integer αναγκάζουµε την µεταβλητή να παίρνει ακέραιες µόνο τιµές-αλλιώς δεν θ προκύψει αποτέλεσµα.

```
8paragontiko@4D, paragontiko@4.D, H4.5L!<
8paragontiko@4D, paragontiko@4.D, 52.3428<
```
## **3.2 Οι ∆ιαιρέτες ενός ακεραίου αριθµού**

Η συνάρτηση Divisors βρίσκει όλους τους θετικούς διαιρέτες ενός ακεραίου.

```
Divisors@−72D
81, 2, 3, 4, 6, 8, 9, 12, 18, 24, 36, 72<
```
Αν θέλουµε µόνο τους πρώτους διαιρέτες απ' αυτούς τότε γράφουµε

**Select@%, PrimeQD**

82, 3<

Με το PrimeQ ελέγχουµε αν ένας αριθµός είναι πρώτος ή όχι:

```
8PrimeQ@12D, PrimeQ@−3D, PrimeQ@7.D<
8False, True, False<
```
Απo την απάντηση βλέπουµε ότι το 7. και το 12 δεν είναι πρώτοι ενώ το -3 θεωρείται πρώτος!

## **3.3 Παραγοντοποίηση ενός ακεραίου αριθµού**

Αν θέλουµε τους πρώτους παράγοντες µαζί µε τους εκθέτες τους στο ανάπτυγµα ενός ακεραίου τότε γράφουµε

**FactorInteger@140D**

```
882, 2<, 85, 1<, 87, 1<<
```
To  $\{2,2\}$  σημαίνει  $2^2$  και όμοια το  $\mathfrak{B}$ ,  $1 <$  σημαίνει  $5^1$  στην ανάλυση του 140. Για αρνητικούς παίρνουμε µπροστά και το {-1,1} για παράδειγµα

```
FactorInteger@−140D
88−1, 1<, 82, 2<, 85, 1<, 87, 1<<
```
Τώρα θα ορίσουµε µια συνάρτηση ώστε να εµφανίζεται µονάχα ο µέγιστος πρώτος διαιρέτης ενός ακεραίου. Για τον σκοπό αυτό κατασκευάζουµε την maxPrimeDivisor

**maxPrimeDivisor@x\_Integer<sup>D</sup> :<sup>=</sup> First@Last@FactorInteger@xDDD**

```
maxPrimeDivisor@14D
```
7

Η χρήση των First και Last φαίνεται στα παραδείγµατα που ακολουθούν.

```
u = 81, 5, 7, 7, 8, −1<
81, 5, 7, 7, 8, −1<
```

```
Last@uDH το πρώτο από δεξιά L
−1
```
**First@uDH το πρώτο από αριστερά L**

# **3.4 Οι συναρτήσεις Transpose και Part**

Ένας άλλος τρόπος για την εύρεση των πρώτων διαιρετών θα ήταν να αποµονώσουµε τους πρώτους που βρίσκονται µέσα στην λίστα FactorΙnteger. Αυτό µπορεί να γίνει είτε µε αναστροφή(Transpose) του πίνακα FactorInteger είτε διαλέγοντας µόνο τις πρώτες συντεταγµένες από κάθε ζευγάρι του FactorInteger µε την χρήση της Part.

```
? Part
```
1

expr@@iDD or Part@expr, iD gives the ith part of expr. expr@@−iDD counts from the end. expr@@0DD gives the head of expr. expr@@i, j, ... DD or Part@expr, i, j, ... D is equivalent to expr@@iDD @@jDD @@ DD... . expr@@ 8i1, i2,  $\ldots$  < DD gives a list of the parts i1, i2,  $\ldots$  of expr.

Με άλλα λόγια η Part[expr,i] δίνει το i µέρος της expr ενώ µε Part[expr,i,j] παίρνουµε το j µέρος του i.

```
m = FactorInteger@15D
MatrixForm@mDH Ο m σε µορφή πίνακα L
anastrofos = Transpose@mDH αναστροφή του m L
First@anastrofosDH Παίρνουµε την 1 η γραµµή L
883, 1<, 85, 1<<
J\begin{array}{ccc} 3 & 1 \\ 5 & 1 \end{array} N
```
883, 5<, 81, 1<<

83, 5<

Άλλος τρόπος µε την χρήση της Part

```
Part@m, 81<DH η πρώτη γραµµή του m L
Part@m, 81<, 81<D
H το στοιxείο της 1 ης γραµµής, 1 ης στήλης L
Part@m, All, 81<DH η 1 η στήλη του m−
  αυτή φυσικά περιέxει τους πρώτους που µας ενδιαφέρουν L
883, 1<<
```
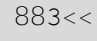

883<, 85<<

Άρα οι πρώτοι διαιρέτες είναι το 3 και το 5. Αν δεν μας αρέσουν οι πολλές αγκύλες μπορούμε να τις απλοποιήσουµε µε την χρήση της Flatten.

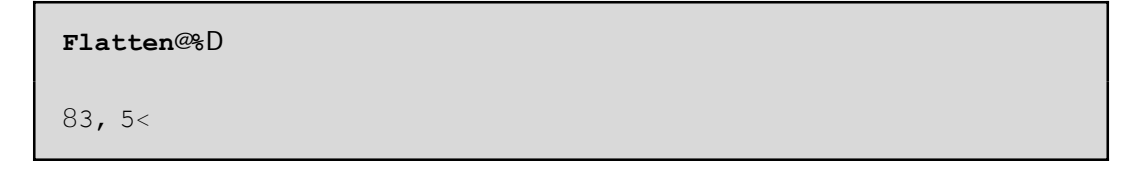

Όλες οι παραπάνω πράξεις µπορούν να γραφούν µε µία µόνο συνάρτηση:

**diairetes@n\_Integer<sup>D</sup> :<sup>=</sup> Flatten@Part@FactorInteger@nD, All, <sup>8</sup>1<DD**

# **3.5 Οι πρώτοι αριθµοί**

Αν ζητάµε να βρούµε τους πρώτους<=10 τότε

**Select@Range@10D, PrimeQD**

82, 3, 5, 7<

ενώ αν ζητάµε τους 10 πρώτους στη σειρά τότε

**Prime@Range@10DD**

82, 3, 5, 7, 11, 13, 17, 19, 23, 29<

Η συνάρτηση Prime[x] παραπάνω μας δίνει το x -ιοστό πρώτο. Με ?Prime μπορούμε να μάθουμε πληροφορίες.

> **Prime@300D** 1987

**? Prime**

Prime@nD gives the nth prime number.

Οι 100 πρώτοι αριθµοί δίνονται µε την µορφή πίνακα.

```
first100prwtoi = Table@8n, Prime@nD<, 8n, 100<D
881, 2<, 82, 3<, 83, 5<, 84, 7<, 85, 11<, 86, 13<, 87, 17<, 88, 19<,
89, 23<, 810, 29<, 811, 31<, 812, 37<, 813, 41<, 814, 43<,
815, 47<, 816, 53<, 817, 59<, 818, 61<, 819, 67<, 820, 71<,
821, 73<, 822, 79<, 823, 83<, 824, 89<, 825, 97<, 826, 101<,
 827, 103<, 828, 107<, 829, 109<, 830, 113<, 831, 127<, 832, 131<,
 833, 137<, 834, 139<, 835, 149<, 836, 151<, 837, 157<, 838, 163<,
 839, 167<, 840, 173<, 841, 179<, 842, 181<, 843, 191<, 844, 193<,
 845, 197<, 846, 199<, 847, 211<, 848, 223<, 849, 227<,
 850, 229<, 851, 233<, 852, 239<, 853, 241<, 854, 251<, 855, 257<,
 856, 263<, 857, 269<, 858, 271<, 859, 277<, 860, 281<,
 861, 283<, 862, 293<, 863, 307<, 864, 311<, 865, 313<,
 866, 317<, 867, 331<, 868, 337<, 869, 347<, 870, 349<, 871, 353<,
 872, 359<, 873, 367<, 874, 373<, 875, 379<, 876, 383<, 877, 389<,
 878, 397<, 879, 401<, 880, 409<, 881, 419<, 882, 421<, 883, 431<,
 884, 433<, 885, 439<, 886, 443<, 887, 449<, 888, 457<, 889, 461<,
 890, 463<, 891, 467<, 892, 479<, 893, 487<, 894, 491<, 895, 499<,
 896, 503<, 897, 509<, 898, 521<, 899, 523<, 8100, 541<<
```
Η γραφική παράσταση των παραπάνω σηµείων είναι:

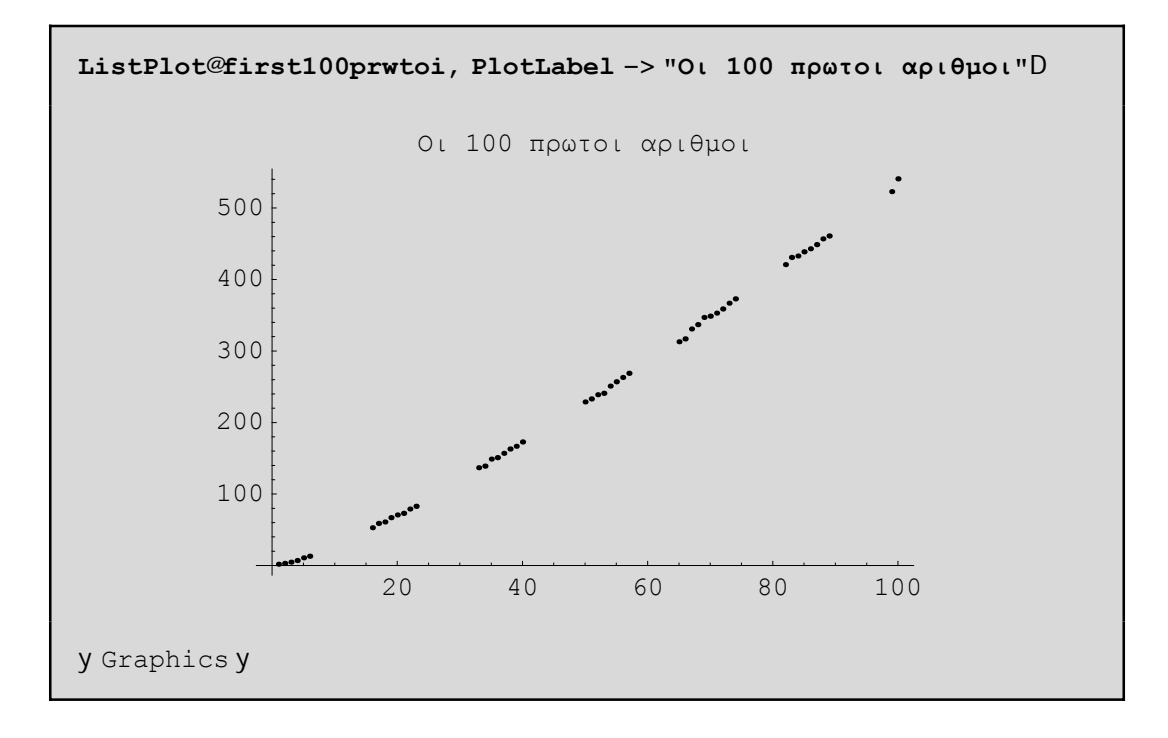

### **3.6 Η Ευκλείδια ∆ιαίρεση**

Είναι γνωστό ότι αν α, β είναι ακέραιοι µε β µη µηδενικός τότε υπάρχουν µοναδικοί ακέραοιοι q=Quotient[α,β](το πηλίκο της διαίρεσης) m=Mod[α,β] (το υπόλοιπο) έτσι ώστε α=qβ+m. Το q θα <sup>µ</sup>πορούσε να γραφεί συναρτήσει των <sup>α</sup>,<sup>β</sup> ως εξής q=sgnβµ<sup>A</sup> <sup>α</sup> ÅÅÅÅÅ »β» <sup>E</sup> όπου µε sgn<sup>β</sup> συµβολίζουµ<sup>ε</sup> το πρόσηµ<sup>ο</sup> **β**• του β και με [ ... ] το ακέραιο μέρος ενός πραγματικού αριθμού. Βέβαια το ακέραιο μέρος στο *Mathematica* έχει την έννοια του µέρους που βρίσκεται αριστερά απο το δεκαδικό µέρος του π.χ

```
IntegerPart@−PiD
−3
```
Ας µελετήσουµε λίγο την συνάρτηση Mod[α,β]. Ως το υπόλοιπο της διαίρεσης του α µε το β πρέπει να είναι πάντα θετικό ή 0 και µικρότερο της απόλυτης τιµής του β.

```
Mod@−31, 5D
4
```
Το πηλίκο όµως µπορεί να είναι αρνητικό.

```
Quotient@−31, 5D
−7
```
Φυσικά, τα νούµερα που βρήκαµε επαληθεύουν την ταυτότητα της διαίρεσης.

```
−31 m 5 Quotient@−31, 5D + Mod@−31, 5D
True
```
Γενικά το *Mathematica* µας δίνει δυνατότητες να ελένξουµε(για απλές τουλάχιστον περιπτώσεις) αν ισχύουν κάποιες ταυτότητες π.χ

```
Sum@k^2, 8k, 1, n<D m n Hn + 1L H2 n − 1L ê 6
\frac{1}{6}tt n H1 + nL H1 + 2 nL == \frac{1}{6}tt n H1 + nL H−1 + 2 nL
```
∆εν έβγαλε true. Άρα µάλλον εµείς έχουµε γράψει στο δεξιό σκέλος της παραπάνω ισότητας λανθασµένα ή το *Mathematica* αδυνατεί να µας το αποδείξει . Ας το διορθώσουµε το 2n-1 σε 2n+1:

```
Sum@k^2, 8k, 1, n<D m n Hn + 1L H2 n + 1L ê 6
True
```
Θα πρέπει να θυµούµαστε πάντα ότι το *Mathematica* µπορεί να κάνει πράξεις και να χειρίζεται σύµβολα αλλά δεν µπορεί να κάνει µαθηµατικά δηλ. δεν µπορεί να µας αποδείξει µια ταυτότητα π.χ µε επαγωγή. Απλώς µπορούµε να διαπιστώσουµε αν πράγµατι ισχύει η ταυτότητα δοκιµάζοντας την µε κάποιους αριθµούς n χωρίς βέβαια αυτό να αποτελεί απόδειξη. Π.χ για n απο ένα µέχρι το 10 βλέπουµε ότι η παραπάνω ταυτότητα αληθεύει

```
Table@Sum@k^2, 8k, 1, n<D - n Hn + 1L H2 n + 1L \hat{e} 6, 8n, 1, 10<D
```

```
8True, True, True, True, True, True, True, True, True, True<
```
#### **3.7 Η εικασία του Goldbach**

To 1742 ο Christian Goldbach διατύπωσε την εικασία ότι κάθε άρτιος θετικός ακέραιος µεγαλύτερος του 4 µπορεί να γραφεί σαν άθροισµα δύο πρώτων αριθµών. Το *Mathematica* δεν µπορεί βέβαια να δώσει την απόδειξη της εικασίας αυτής, µπορεί όµως να µας βοηθήσει να βρούµε ζεύγη πρώτων αριθµών που το άθροισµα τους είναι δεδοµένο. Παρακάτω ορίζουµε την συνάρτηση goldbach για αυτόν το σκοπό. Θα πρέπει να αναφέρουµε ότι δεξιά του /; µπαίνουν οι συνθήκες που πρέπει οποσδήποτε να ικανοποιούνται. Mε EvenQ[n] ελέγχουμε αν ο n είναι άρτιος και με Positive[n] αν είναι θετικός. Για την συνάρτηση For θα πούµε αργότερα κάποια πράγµατα. Για τώρα µπορείται να µάθετε πληροφορίες µε το ?For.

```
goldbach@n_Integer ê; EvenQ@nD && Positive@nD && n > 4D :=
 Module@8a = 8<, i<,
  For@i = 2, Prime@iD n ê 2, i++, If@PrimeQ@n − Prime@iDD,
    a = Append@a, 8Prime@iD, n − Prime@iD<DDD; aD
```
#### **goldbach@2000D**

```
883, 1997<, 87, 1993<, 813, 1987<, 867, 1933<, 8127, 1873<,
 8139, 1861<, 8199, 1801<, 8211, 1789<, 8223, 1777<, 8241, 1759<,
 8277, 1723<, 8307, 1693<, 8331, 1669<, 8337, 1663<, 8373, 1627<,
 8379, 1621<, 8421, 1579<, 8433, 1567<, 8457, 1543<, 8541, 1459<,
 8547, 1453<, 8571, 1429<, 8577, 1423<, 8601, 1399<, 8619, 1381<,
 8673, 1327<, 8709, 1291<, 8751, 1249<, 8769, 1231<,
 8787, 1213<, 8829, 1171<, 8877, 1123<, 8883, 1117<,
 8907, 1093<, 8937, 1063<, 8967, 1033<, 8991, 1009<<
```
Το a είναι η λίστα που περιέχει όλα τα δυνατά ζεύγη πρώτων στα οποία η 1η συντεταγµένη είναι <= της 2ης. Αρχικά είναι κενή (a={ } )και κάθε φορά που βρίσκουµε ένα ζευγάρι πρώτων µε άθροισµα n το επισυνάπτουµε µε την Append στην a. To Module δηλώνει ένα σύνολο "τοπικών" (local)εντολών δηλ. που

εκτελούνται µόνο όταν καλείται η συνάρτηση goldbach. To Module ξεκινάει πάντα µε την δήλωση των "τοπικών µεταβλητών" και των αρχικών τιµών που πιθανόν να έχουν. Στο παραπάνω Module οι τοπικές µεταβλητές είναι η a και η i.

> Module  $\mathcal{R}, y, \ldots \leq \exp\left(\frac{1}{2} \int \frac{1}{f(x)} \right)$  and  $\exp\left(\frac{1}{2} \int \frac{1}{f(x)} \right)$  and  $\exp\left(\frac{1}{2} \int \frac{1}{f(x)} \right)$  and  $\exp\left(\frac{1}{2} \int \frac{1}{f(x)} \right)$  and  $\exp\left(\frac{1}{2} \int \frac{1}{f(x)} \right)$  and  $\exp\left(\frac{1}{2} \int \frac{1}{f(x)} \right)$  and  $\exp\left(\frac{1}{2} \int$ y, ... in expr should be treated local. Module  $\& = x0, \ldots \leq \text{expD}$ defines initial values for x, ...

#### **3.8 Ο µέγιστος κοινός διαρέτης και το ελάχιστο κοινό πολλαπλάσιο**

Mε GCD παίρνουμε τον μέγιστο κοινό διαιρέτη κάποιων ακεραίων. Π.χ.

**<sup>8</sup>GCD@24, 14, 8D, GCD@−24, 14, 8D, GCD@24., 14, 8D<** *— GCD::exact : Argument 24.` at position 3 is not an exact number.* 82, 2, GCD@8, 14, 24.D<

Βλέπουµε ότι το GCD δεν δουλεύει για πραγµατικούς και βγάζει µήνυµα λάθους. Το GCD[x,y,z] είναι πάντα ίσο µε GCD[GCD[x,y],z] και µπορούµε να το διαπιστώσουµε εύκολα:

> 8GCD@x, y, zD ~ GCD@GCD@x, yD, zD, GCD@x, yD ~ GCD@y, Mod@x, yDD< 8True, GCD@x, yD == GCD@y, Μod@x, yDD<

Παρατηρήστε ότι για την µια ταυτότητα δίνει True ενώ για την άλλη(που είναι και αυτή αληθινή) δεν δίνει απάντηση!

Για διδακτικούς λόγους θα ορίσουµε τώρα το GCD[x,y,z] ως τον µεγαλύτερο απο τους κοινούς διαρέτες των x,y,z. Ας βρούµε για παράδειγµα το GCD[24,14,8]. Βρίσκουµε πρώτα ποιοί διαιρέτες είναι οι κοινοί χρησιµοποιώντας την συνάρτηση Intersection(κοινή τοµή):

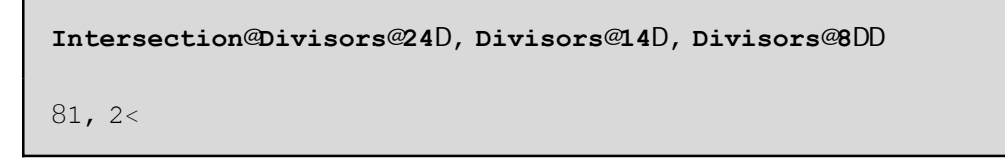

Στην συνέχεια παίρνουµε το τελευταίο στοιχείο που εµφανίζεται στην τοµή. Εδώ όπως βλέπουµε συµπίπτει µε το µεγαλύτερο στοιχείο της τοµής(δηλ. το 2) που είναι και ο ζητούµενος Μ.Κ.∆.

> **Last@%D** 2

Μπορούµε να βάλουµε όλα τα παραπάνω µέσα σε µια και µόνο συνάρτηση:

```
megkoinosDiairetis@m_Integer, n_IntegerD :=
Last@Intersection@Divisors@mD, Divisors@nDDD
```

```
megkoinosDiairetis@24, 14D
```
2

Μπορεί επίσης να δοθεί και ένας αναδροµικός ορισµός της GCD χρησιµοποιώντας την ταυτότητα:

```
GCD@m, nD m GCD@n, Mod@m, nDD
GCD@m, nD == GCD@n, Mod@m, nDD
```
Ο αναδροµικός ορισµός θα δοθεί µετην myGCD στην επόµενη ενότητα. Όπως ήδη αναφέραµε το *Mathematica* αδυνατεί να αποδείξει την ταυτότητα παρόλο που για κάθε συγκεκριµένες τιµές ισχύει π.χ.

```
GCD@24, 14D == GCD@24, Mod@24, 14DD
True
```
Το ελάχιστο κοινό πολλαπλάσιο κάποιων αριθµών βρίσκεται µε το LCM.

```
LCM@−2, −3, −5D
30
```
Φυσικά µπορούµε να το ορίσουµε χρησιµοποιώντας το GCD πού ήδη είδαµε ως εξής:

**myLCM@m\_, n\_<sup>D</sup> :<sup>=</sup> Abs@<sup>m</sup> <sup>n</sup>D ê GCD@m, n<sup>D</sup>**

```
myLCM@−2, −3D
6
```
Το Abs δίνει την απόλυτη τιµή.

### **3.9 Αναδροµικοί ορισµοί στο** *Mathematica*

Κάθε αναδροµικός ορισµός αποτελείται απο τις αρχικές(οριακές)συνθήκες και απο το κυρίως σώµα. Π.χ

```
myGCD@m_, 0D := m
myGCD@m_, n_D := myGCD@n, Mod@m, nDD
myGCD@24, 14D
```

```
2
Χρειάζεται ιδιαίτερη προσοχή όταν ορίζουµε αναδροµές. Έτσι για παράδειγµα αν θα τρέξουµε το
```
myGCD[4.,2] θα πέσουμε σε ατέρμονα loop!(Φταίει ότι το 4. δεν είναι ακέραιος. Για να σταματήσει να τρέχει το πρόγραµµα πατάµε Αlt + ) Θα έπρεπε τα m,n να δηλωθούν ως ακέραιοι: myGCD[m\_Integer,0]:=m και myGCD[m\_Integer,n\_Integer]:=

myGCD[n,Mod[m,n]]. Ένας ισοδύναµος τρόπος για να δηλωθούν τα m και n ως ακέραιοι είναι ο παρακάτω

```
Clear@myGCDD
myGCD@m_, 0D ê; IntegerQ@mD := m
myGCD@m_, n_D ê; IntegerQ@nD && IntegerQ@mD :=
 myGCD@n, Mod@m, nDD
```

```
8myGCD@24, 14D, myGCD@24., 14D<
82, myGCD@24., 14D<
```
To /; δηλώνει τις συνθήκες που πρέπει να ικανοποποιούνται απαραίτητα για να ισχύει ο ορισµός. Το IntegerQ[n] δίνει true αν το n είναι ακέραιος. Το && είναι το σύµβολο της σύζευξης στο *Mathematica*. Το myGCD[24.,14]δεν υπολογίσθηκε διότι το 24. είναι Real.

Ένα άλλο παράδειγµα αναδροµικού ορισµού µπορεί να δοθεί για την κατασκευή µιας ακολουθίας. Π.χ η ακολουθία 1,1,2,3,5,.. που κάθε όρος της είναι το άθροισµα των δύο προηγούµενων λέγεται ακολουθία του Fibonacci και δίνεται στο *Mathematica* με την χρήση της ενσωματωμένης συνάρτησης Fibonacci π.χ.

```
8Fibonacci@1D, Fibonacci@2D,
 Fibonacci@3D, Fibonacci@4D, Fibonacci@5D<
81, 1, 2, 3, 5<
```
Ένας αναδροµικός ορισµός θα µπορούσε να είναι ο

```
Remove@myFibD
                   myFib@1D := 1;H πρώτη αρxική συνθήκη L
myFib@2D := 1; H δεύτερη αρxική συνθήκη L
myFib@n_IntegerD := myFib@n − 1D + myFib@n − 2D
```

```
myFib@4D
```
3

O παραπάνω αναδροµικός ορισµός δεν είναι και ιδιαίτερα καλός διότι θα αναγκαστεί ο υπολογιστής να κρατησει πολλές φορές κάθε προηγούµενο όρο. Αυτό το διαπιστώνουµε χρησιµοποιώντας την εντολή Τrace.

```
Trace@myFib@5DD
8myFib@5D, myFib@5 − 1D + myFib@5 − 2D,
 885 − 1, 4<, myFib@4D, myFib@4 − 1D + myFib@4 − 2D,
  884 − 1, 3<, myFib@3D, myFib@3 − 1D + myFib@3 − 2D,
   883 − 1, 2<, myFib@2D, 1<, 883 − 2, 1<, myFib@1D, 1<, 1 + 1, 2<,
  884 − 2, 2<, myFib@2D, 1<, 2 + 1, 3<, 885 − 2, 3<, myFib@3D,
  myFib@3 − 1D + myFib@3 − 2D, 883 − 1, 2<, myFib@2D, 1<,
  883 − 2, 1<, myFib@1D, 1<, 1 + 1, 2<, 3 + 2, 5<
```
Παρατηρούµε ότι το myFib[2] έχει εµφανιστεί 3 φορές στον υπολογισµο του myFib[5] όπως εύκολα βλέπουµε µε το Trace[myFib[5],myFib[\_]]

```
8Trace@myFib@5D, myFib@_DD,
 TimeConstrained@myFib@200D, 1.5D, Timing@Fibonacci@200DD<
88myFib@5D,
  8myFib@4D, 8myFib@3D, 8myFib@2D<, 8myFib@1D<<, 8myFib@2D<<,
 8myFib@3D, 8myFib@2D<, 8myFib@1D<<<, $Aborted,
 80. Second, 280571172992510140037611932413038677189525<<
```
Ακόµα βλέπουµε ότι το myFib[200] είναι αδύνατον να υπολογιστεί σε λιγότερο απο 1.5 δευτερόλεπτα(αυτό σηµαίνει το \$Aborted) ενώ το Fibonacci[200] υπολογίστηκε σε 0. Second δηλ. σχεδόν σε µηδενικό χρόνο και να φανταστείται ότι το MyFib[200]=280571172992510140037611932413038677189525. Όλα αυτά δείχνουν καθαρά ότι ο ορισµός που δώσαµε δεν είναι τόσο γρήγορος. Για αυτό το λόγο επιλέγουµε ένα καλύτερο ορισμό τον newFib που υπολογίζει την ακολουθία από κάτω πρός τα πάνω δηλ. βρίσκουμε κάθε φορά την επόµενη τιµή ξεκινώντας απο τις αρχικές χωρίς επαναλήψεις υπολογισµών.

```
newFib@1D := 1;
newFib@n_D :=
Module@8x = 0, y = 1<, Do@8x, y< = 8y, x + y<, 8n - 1<D; yD
```
#### **Timing@newFib@200DD**

80. Second, 280571172992510140037611932413038677189525<

Τελειώνουµε µε ένα παράδειγµα **κακού** αναδροµικού ορισµού. Οι κανόνες εκτελούνται µε την σειρά που τους δίνοµε. ∆εν πρέπει να υπάρχουν επικαλύψεις των αρχικών συνθηκών όπως συµβαίνει π.χ µε τον υπολογισµό του bad[0,0] παρακάτω ή να υπάρχει loop στο κυρίως σώµα της αναδροµής όπως συµβαίνει π.χ µε τον υπολογισµό του badgcd[Mod[9,15],15]] . Ένας κακός αναδροµικός ορισµός σίγουρα δεν θα δουλέψει!

```
badgcd@a_, 0D := a
\mathbf{badqcd@0}, \mathbf{b} \mathbf{D} \mathbf{b} = \mathbf{b}badgcd@a_, b_D := badgcd@Mod@a, bD, bD
```
**badgcd@24, 15D**

```
— $IterationLimit::itlim : Iteration limit of 4096 exceeded.
```

```
Hold@badgcd@Mod@9, 15D, 15DD
```
# **3.10 Επίλυση ∆ιοφαντικών εξισώσεων**

Όταν λέµε διοφαντική εξίσωση εννοούµε µια συνηθισµένη γραµµική εξίσωση όπου οι άγνωστοι µπορούν να παάρουν µόνο ακέραιες λύσεις. Π.χ ax+by=c. Σε αυτέ τις περιπτώσεις για να υπάρχει λύση θα πρέπει απαραίτητα ο Μ.Κ.∆ των συντελεστών των αγνώστων να διαιρεί το c. ∆ηλ θα πρέπει µε ορολογία του *Mathematica* το Mod[c,GCD[a,b]]=0. Π.χ για c=GCD[a,b] η εξίσωση ax+by=GCD[a,b] έχει σίγουρα μια ακέραια λύση {m,n} δηλ. am+bn=GCD[a,b]. Το *Mathematica* µας δίνει την δυνατότητα να βρούµε συγχρόνως το GCD[a,b] και µια ειδική λύση {m,n} της παραπάνω εξίσωσης. Η συνάρτηση για αυτό το σκοπό είναι η ExtendedGCD. π.χ

```
ExtendedGCD@12, 7, 245D
81, 83, −5, 0<<
```
∆ηλαδή ΜΚ∆=1 και η διοφαντική εξίσωση 12m+7n+245r=1 έχει µια λύση {m,n,r}={3,-5,0}. Φυσικά ίσως να υπάρχουν και άλλες ακέραιες λύσεις. Με την χρήση της If µπορούµε να τσεκάρουµε αν µια διοφαντική εξίσωση έχει λύση. Ακολουθούν κάποια παραδείγµατα.

**If@Mod@16, GCD@12, 8DD <sup>m</sup> 0, " η εξίσωση έxει ακέραια λύση", "καµµία ακέραια λύση"D**

```
η εξίσωση έxει ακέραια λύση
```

```
If@Mod@16, GCD@12, 3, 15DD m 0,
 " η εξίσωση έxει ακέραια λύση", "καµµία ακέραια λύση"D
καµµία ακέραια λύση
```
Με άλλα λόγια η 16=12m+8n έχει ακέραιες λύσεις ενώ η 16=12x+3y+15z δεν έχει.

Ειδικά όταν έχουµε δυο αγνώστους - την x και y-τότε µπορούµε εύκολα να βρούµε την γενική λύση ώς εξής: Ορίζουµε κατ'αρχήν d=GCD[a,b]. Έστω ότι d/c και m,n είναι µια ακέραια λύση της am+bn=d. Πολλαπλασιάζουµε και τα δύο µέλη µε τον ρητό c/d και παίρνουµε ax<sub>0</sub> + by<sub>0</sub> = c όπου x<sub>0</sub> = Hc ê dL m και y<sub>0</sub> = Hc ê dL n. Τώρα μπορούμε να πάρουμε μια γενική ακέρια λύση σύμφωνα με τον τύπο  $x = x_0 + bt$ ,  $y = y_0 - at$  όπου t είναι μια παράμετρος με ακέραιες τιµές. Όλα τα παραπάνω υλοποιούνται ορίζοντας την συνάρτηση diofantine.

```
diofantine@a_Integer, b_Integer, c_IntegerD
H λύση της ax+by=c L := H8d, 8m, n<< = ExtendedGCD@a, bD;
  H Τα m και n ικανοποιούν την am+bn=
    d όπου d είναι o ΜΚ∆ των a,b LIf@Mod@c, dD m 0,
   8Hc ê dL m + b t, Hc ê dL n − a t<, "δεν έxει ακέραια λύση"DL
```
**8diofantine@12, 7, 245D, diofantine@12, 8, 245D<** 88735 + 7 t, −1225 − 12 t<, δεν έxει ακέραια λύση<

Με άλλα λόγια η 12x+7y=245 έχει λύσεις τις {735+7 t,-1225-12 t} ενώ η 12x+8y=245 δεν έχει.

```
m = diofantine@12, 7, 245D
m = m ê. t 100;
x = First@mD
y = Last@mD
12 x + 7 y \sim 2458735 + 7 t, −1225 − 12 t<
1435
−2425
True
```
To /. είναι σύµβολο της αντικατάστασης. Με m=m/.tØ100 αντικαταστήσαµε την tµε 100 στο τύπο του m και το αποτέλεσµα (το ζευγάρι 1435, -2425 µπήκε στο m. Στην συνέχεια βρίσκουµε τα αντίστοιχα x,y και κάνουμε την δοκιμή. Το ερωτηματικό ; στην m=m/.tØ100; σημαίνει ότι δεν θέλουμε να "εκτυπώσουμε" το m στην οθόνη µας αλλά απλώς να γίνουν οι πράξεις "σιωπηλά".

#### **3.11 Λύνοντας εξισώσεις µε modulus**

Στην θεωρία αριθµών συναντάµε εξισώσεις και συστήµατα µε modulus. Για παράδειγµα 2x-3y+z=11(mod 5). Εδώ ζητάµε ακέραιες λύσεις για τα x,y,z που παίρνουν τιµές 0,1,2,3 και 4. Τέτοιες γραµµικές εξισώσεις αντιµετωπίζονται µε την χρήση της LinearSolve ή της Solve όπως βλέπουµε στα παραδείγµατα. Αν η εξίσωση ή οι εξισώσεις δεν είναι γραµµικές τότε θα πρέπει να χρησιµοποίσουµε την Solve.

```
H Μια λύση της εξίσωσης 2 x−3 y+z=11 Hmod 5L L
a = 882, −3, 1<<; b = 811<; LinearSolve@a, b, Modulus 5D
83, 0, 0<
```

```
Solve@2 x − 3 y + z m 11 && Modulus m 5, 8x<D
H ζητάµε η εξίσωση να λυθεί ως προς το x L
88Modulus 5, y 3 + 4 x + 2 z <<
```

```
Solve@2 x^2 - 3y + z \sim 11 && Modulus \sim 5, 8y < DH ΜH γραµµική. Εδώ ζητάµε η εξίσωση να λυθεί ως προς y L
88Modulus 5, y 3 + 4 x^2 + 2 z <<
```
Αν χρησιµοποιούµε την έκδοση 5 του *Mathematica* τότε θα µπορούσαµε να αντικαταστήσουµε την Solve µε την Reduce και να γράφαµε.

**Reduce@<sup>2</sup> x^2 <sup>−</sup> <sup>3</sup> <sup>y</sup> <sup>+</sup> <sup>z</sup> <sup>m</sup> 11, <sup>8</sup>x, y, z<, Modulus −> <sup>5</sup><sup>D</sup>**

Ειδικά σε περιπτώσεις της µορφής a\*x-b=0(mod m) θα µπορούσαµε απλά να γράφαµε Solve[ax==b && Modulus==m, x] για να βρούμε το x. Άλλος τρόπος θα ήταν να πολλαπλασιάζαμε και τα δυο μέλη της a\*x=b(mod m) µε το d= a−1(mod m) δηλ. µε τον αντίστροφο του a . Στο *Mathematica* αυτό βρίσκεται µε την συνάρτηση PowerMod δηλαδή d=PowerMod[a,-1,m]. Οπότε το ζητούµενο x=d\*b(mod m). Για να λύσουµε για παράδειγµα την 5x=3(mod 7) γράφουµε

```
d = PowerMod@5, −1, 7D;H εύρεση του 5−1 H mod 7L L
x = Mod@d 3, 7DH x= d 3 Hmod 7L L
2
```
Τελειώνουµε µε την περίπτωση που έχουµε σύστηµα γραµµικών εξισώσεων µε διαφορετικά mod και ένα άγνωστο π.χ *x* ª 0 mod 4, *x* ª 1 mod 9, και *x* ª 2 mod 121. Τότε µπορούµε να χρησιµοποίσουµε την Chinese-Remainder. Π.χ γράφοντας ChineseRemainder[{0, 1, 2}, {4, 9, 121}] όπου η λίστα {0,1,2} είναι οι σταθερές και {4,9,121} τα modulus παίρνουµε την λύση x=244

```
<<NumberTheory`NumberTheoryFunctions`
ChineseRemainder[{0, 1, 2}, {4, 9, 121}]
244
```
Προσέξτε ότι χρειάστηκε να καλέσουμε πρώτα το πακέτο <<NumberTheory`NumberTheoryFunctions` πριν καλέσουµε την ChineseRemainder.